## **ÍnDICEs-CSIC:**

**plataforma de acceso a la información científica publicada en las revistas académicas españolas de calidad que sustituye a las bases de datos ICYT, IME e ISOC**

**Entreconferencias CRECS - Jornada sobre revistas científicas**

**Madrid 7 de junio Facultad de Medicina de la Universidad Complutense de Madrid**

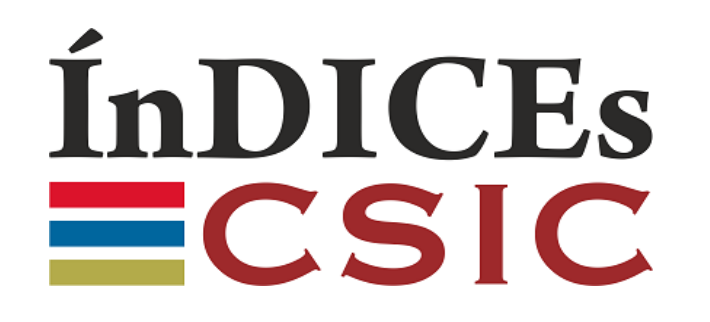

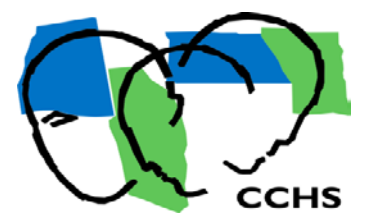

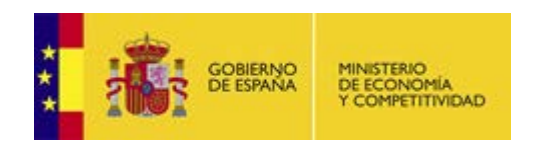

Teresa Abejón Peña Centro de Ciencias Humanas y Sociales Consejo Superior de Investigaciones Científicas

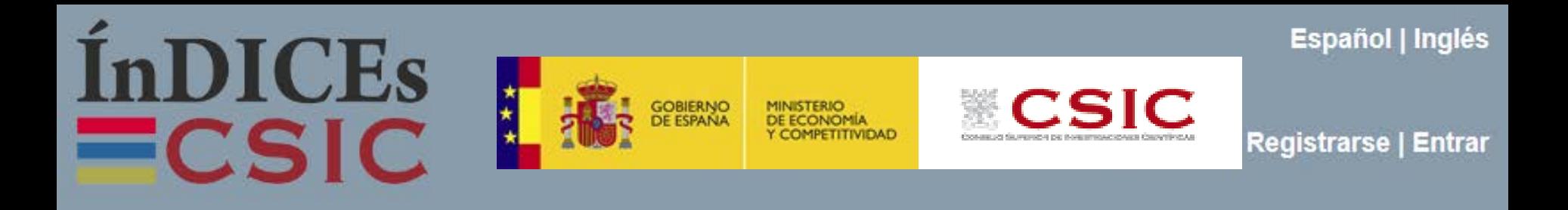

Principales **objetivos** de la migración de datos a un nuevo portal

- **Asegurar el mantenimiento del acceso a la información con una renovación tecnológica**
- **Mejorar funcionalidades**
- **Incluir servicios personalizados**
- **Mayor automatización de los procesos de trabajo**
- **Proporcionar opciones de colaboración a editores y a entidades interesadas**

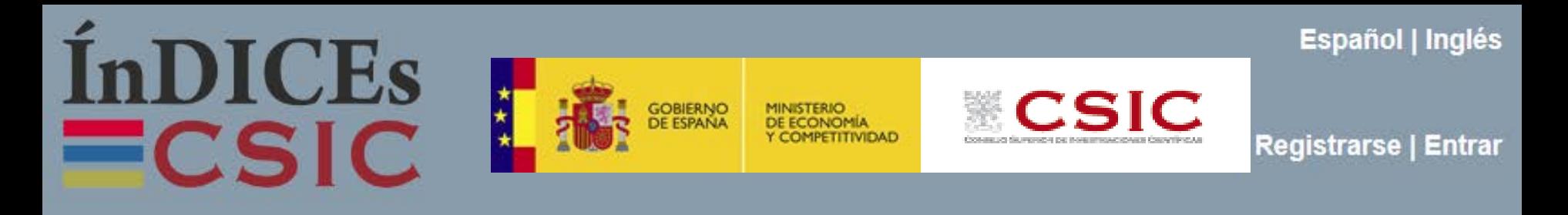

## **Novedades**

- ÍnDICEs-CSIC suma en **una única base de datos** ICYT, IME e ISOC
- **Renovación, ampliación e inclusión de nuevas funcionalidades en el directorio de revistas**
- **Ampliación de funcionalidades y cambios en la estructura de la base de datos de Documentos**
- **Servicios personalizados**
- **Acceso para el editor colaborador**

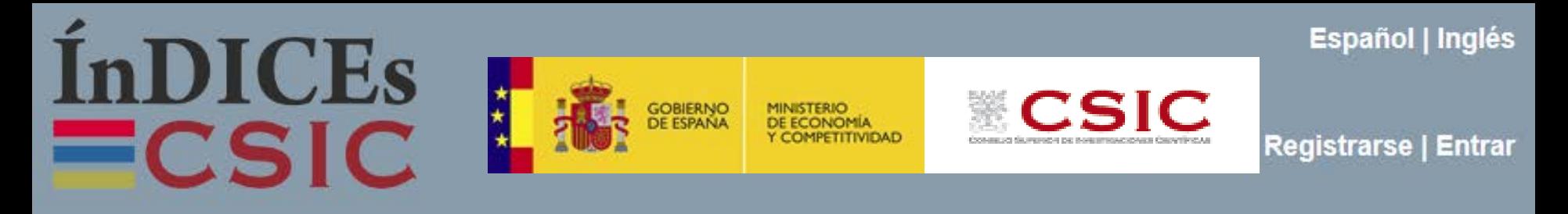

# **Acceso para todos los usuarios a través de un portal únic[o](https://indices.csic.es/) <https://indices.csic.es/>**

**El acceso integral - todos los datos, funcionalidades y servicios solo está disponible para suscriptores y colaboradores**

**[Entrar](https://indices.app.csic.es/bddoc-internet/pages/login.html)**

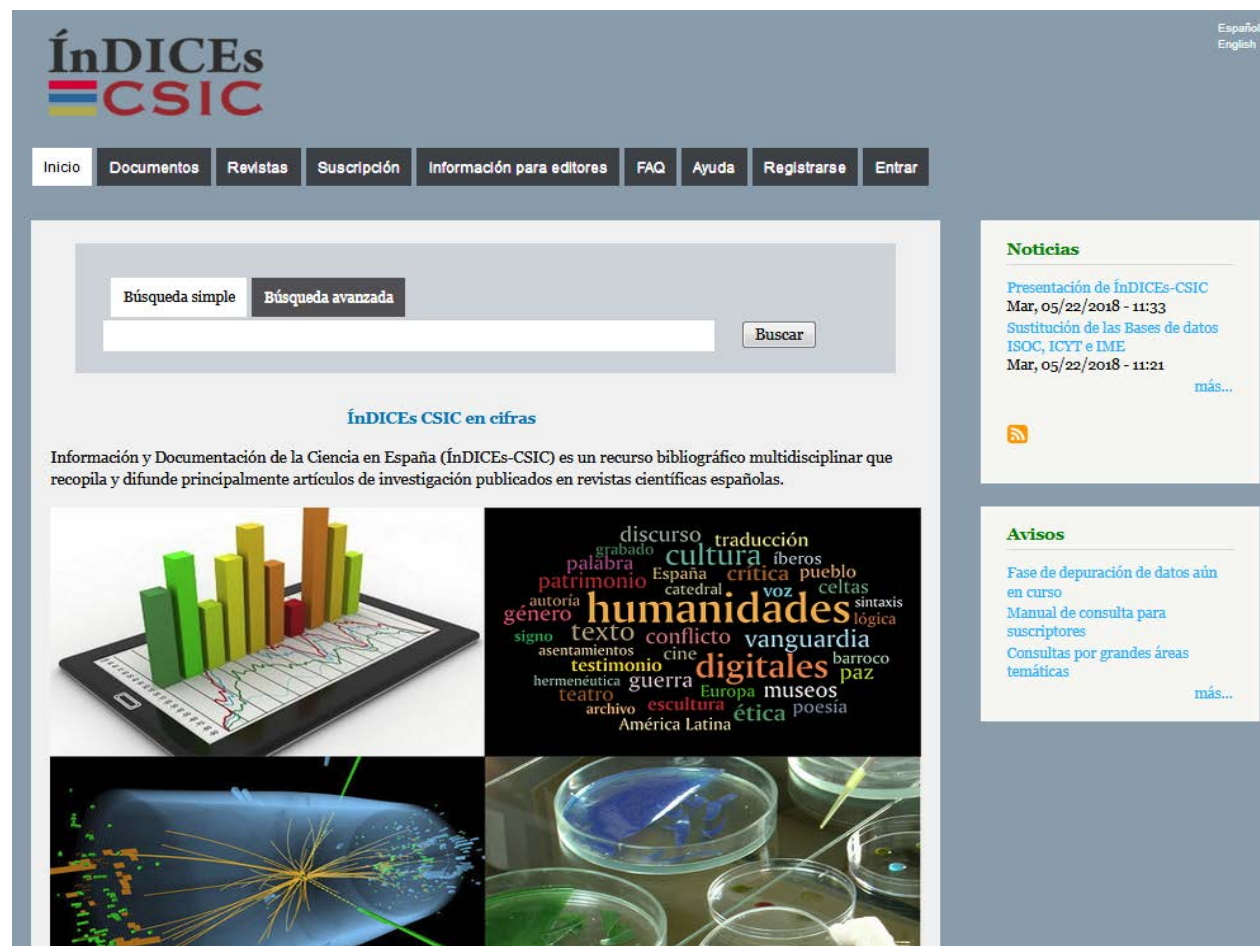

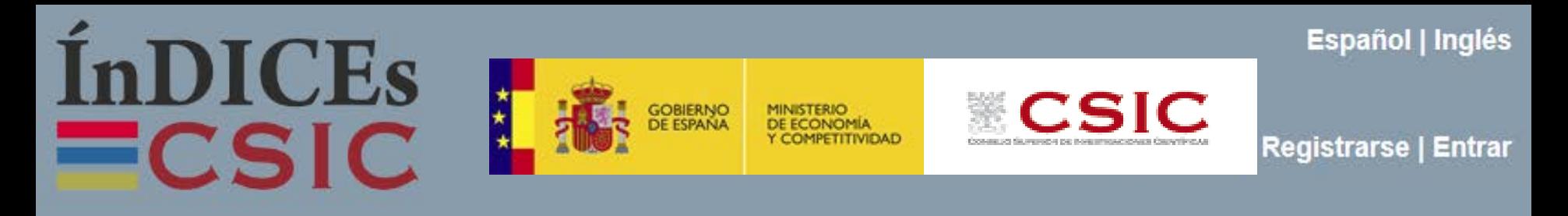

#### **Acceso gratuit[o](https://indices.csic.es/)**

**<https://indices.csic.es/>**

**Opciones de búsqueda limitadas a la búsqueda simple y búsqueda por campos**  (autor, año de publicación, título de documento y título de revista)*.*

#### **Opciones de visualización limitadas**

**Exportación de resultados limitada:** un número reducido de campos del documento seleccionado y solo el formato PDF disponible.

#### **Ningún acceso a servicios personalizados**

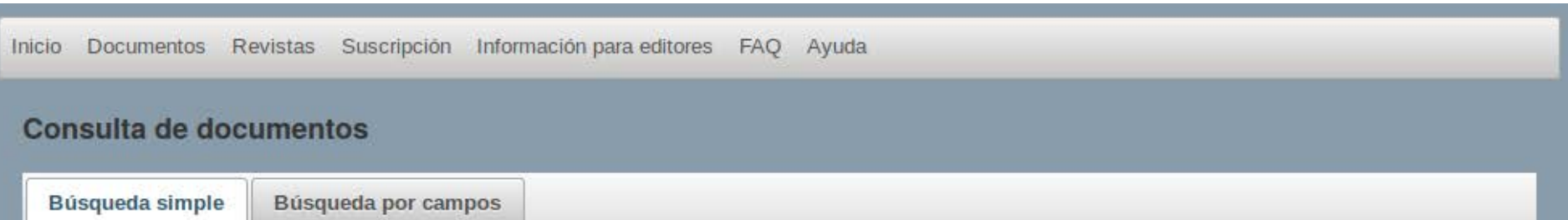

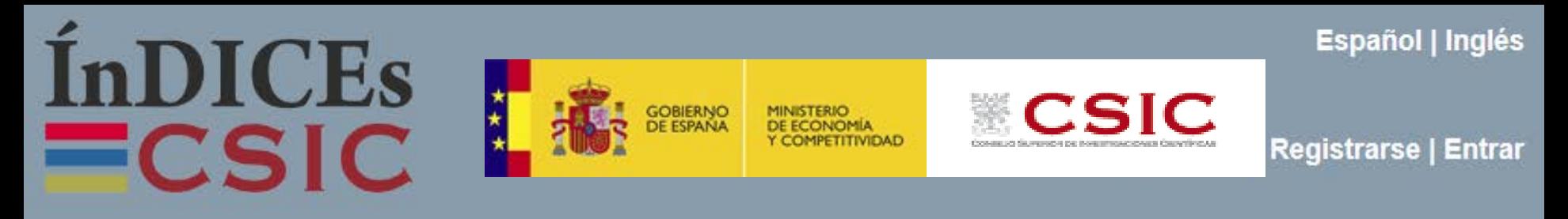

#### **Acceso gratuito - Opciones de consulta, visualización y exportación limitadas**

Con este acceso se puede observar el resultado de los **filtros**: las facetas de determinados campos y sus respectivas cantidades de documentos, pero **a modo informativo** no editable.

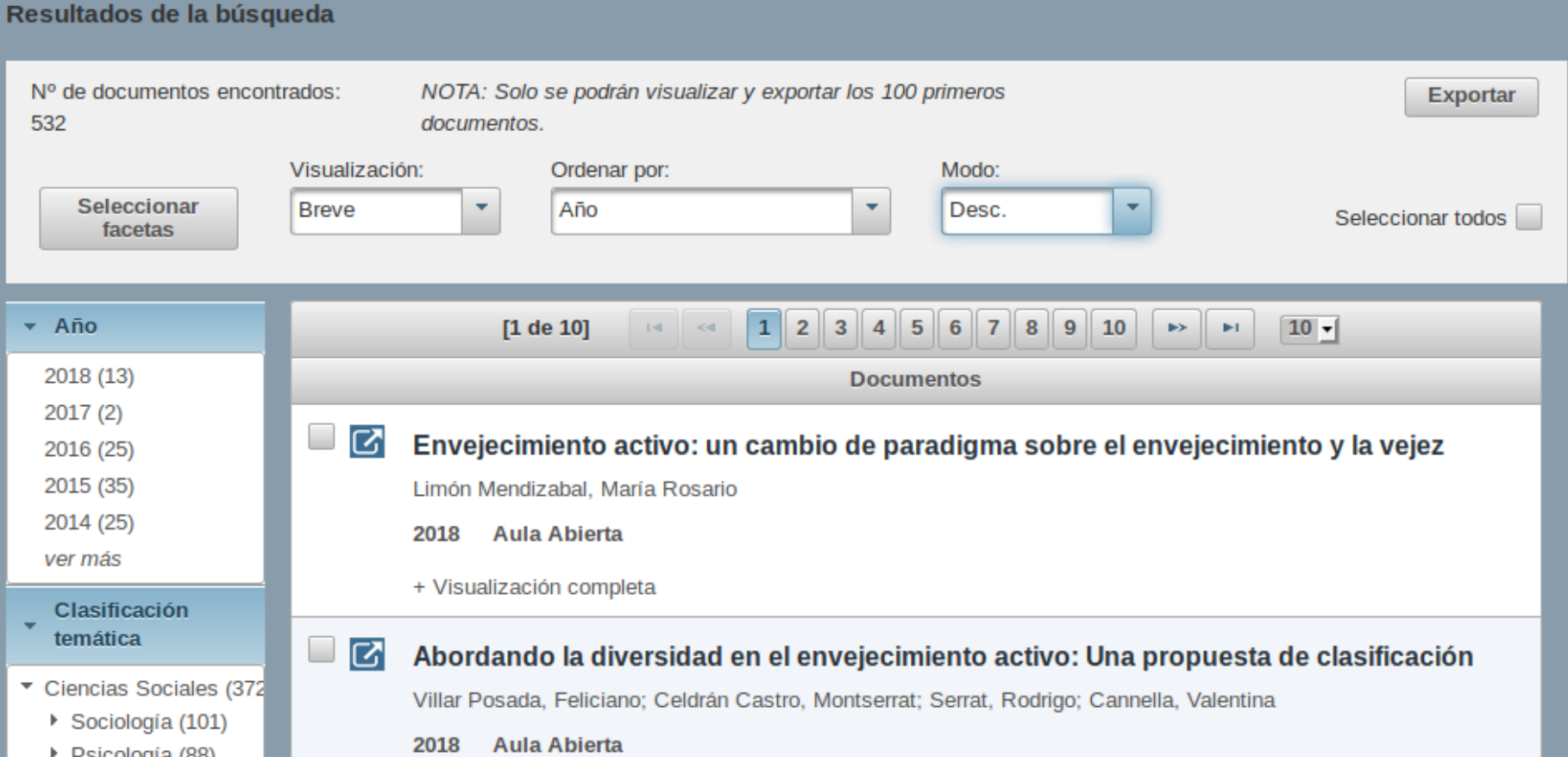

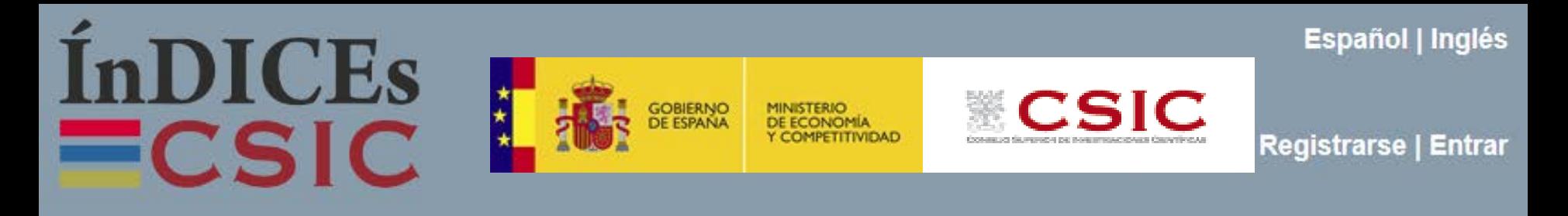

#### **Acceso gratuito - Opciones de consulta de visualización limitadas**

Solo para el primer documento de la tabla de resultados será visible toda la información disponible, para el resto se muestra un **detalle reducido del registro**

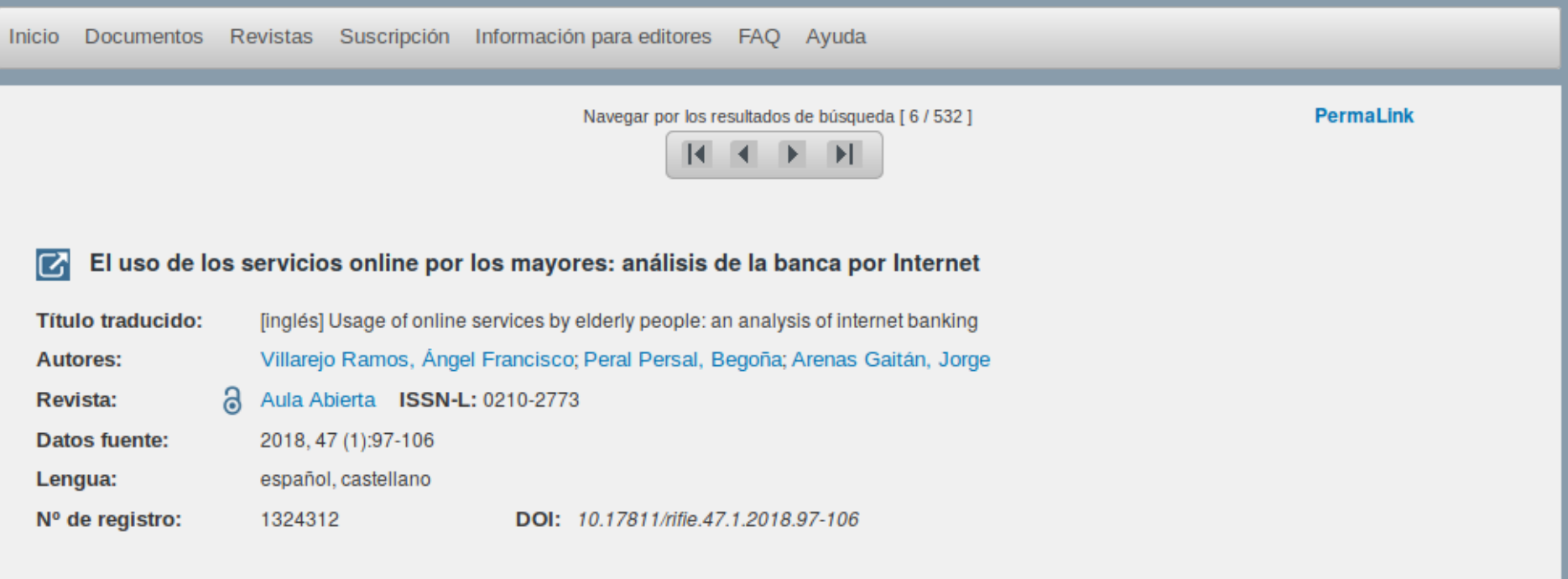

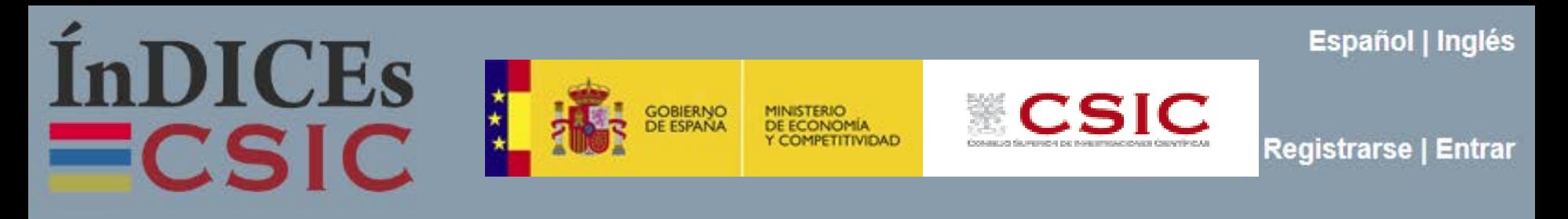

**Acceso para suscriptores y colaboradores**

**<https://indices.csic.es/>**

**Acreditado -** Usuario suscriptor Todas las opciones de consulta,

visualización y exportación de resultados

**Bienvenido –** Usuario suscriptor registrado; suscriptor con acceso a estadísticas y producción; usuario temporal; editor colaborador; usuario colaborador

 $\epsilon$  properties  $\epsilon$ **Español | Inglés [Entrar](https://indices.app.csic.es/bddoc-internet/pages/login.html)** $\equiv$ CSIC Bienvenido/a Unidad de Análisis Documental CCHS | Salir Documentos Revistas Suscripción Información para editores FAQ Ayuda Inicio Mi cuenta \*

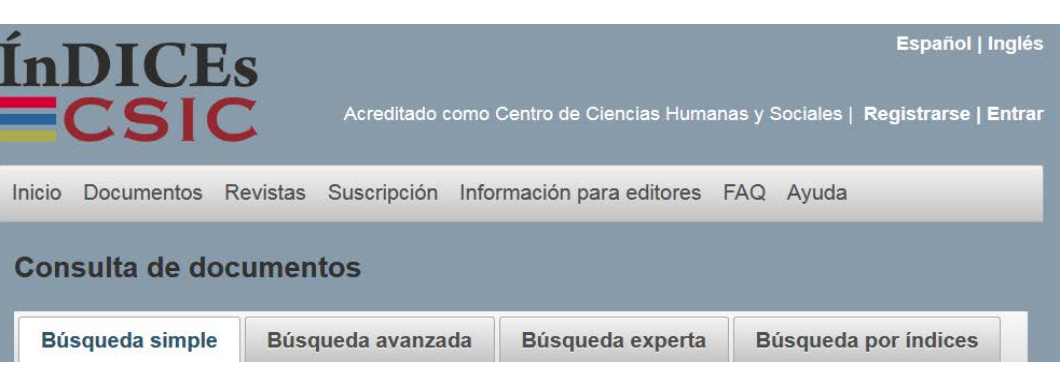

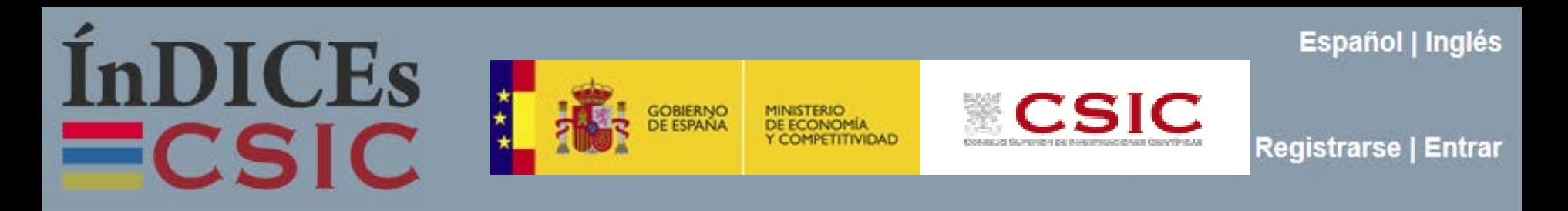

## **Revistas**

**Renovación de la estructura de la información del directorio** 

#### **acompañada de la inclusión de campos nuevos**

- **Tratamiento de datos de ISSN y soporte físico**
- Diferenciación de responsables de la revista (Editorial o Editor, Organismo Responsable y Entidad Colaboradora)
- Tipo de acceso y formato en el caso de las revistas electrónicas
- Política de cobertura
- Texto de presentación de la revista
- Imagen de portada
- **Conexión con la base de datos de documentos :"Navegación por volúmenes y números de la revista**"

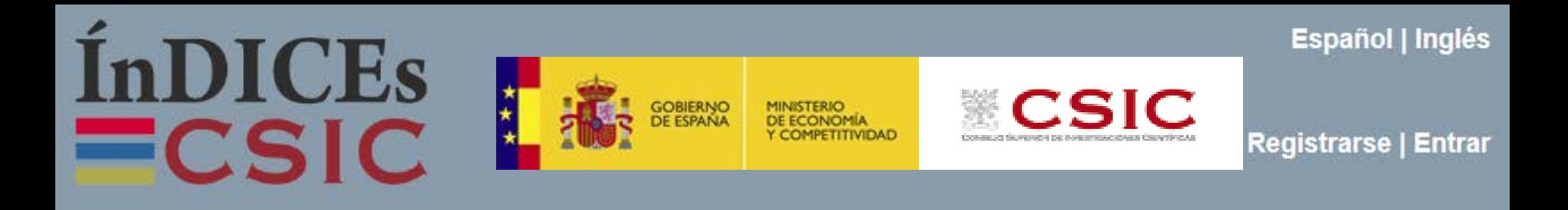

**Novedades en la consulta de "Documentos"** 

- **Opciones para filtrar los resultados por facetas**
- **Cambios en la Búsqueda por campos: "Búsqueda avanzada"**
- **Renovación de la estructura de la información**
	- Nuevo campo '**materias**'
	- Datos sobre la filiación institucional del autor
- **Cambios en la "Búsqueda por índices"**

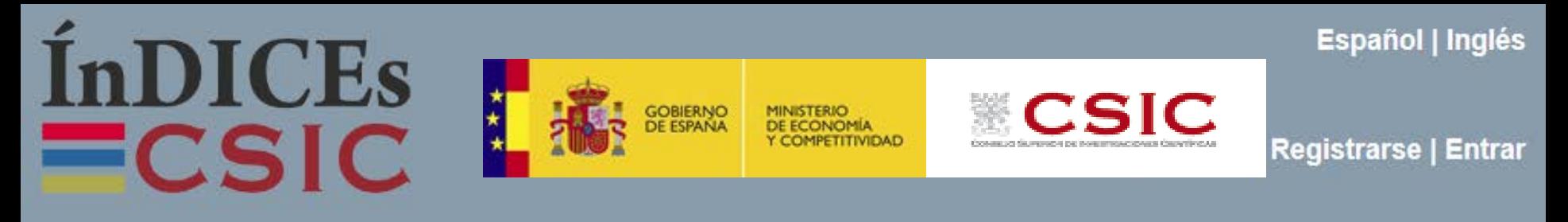

### **Búsqueda por índices**

El índice general de materias agrupa descriptores, identificadores, topónimos, siglos, décadas y palabras candidatas a ser descriptores controlados**. Es posible consultar por separado los índices de las materias etiquetadas como descriptores, identificadores y topónimos.**

Para ello hay que seleccionar una de las dos opciones**, 'que empiece por' o 'que contenga'.**  Aparecerá el índice de términos coincidentes con el número de resultados a la izquierda. Pulsando sobre el texto de cada entrada **se pueden visualizar los resultados correspondientes**, pero también se pueden seleccionar todas o varias entradas del índice marcándolas en los casilleros de la derecha para **combinar los resultados en nuevas búsquedas**.

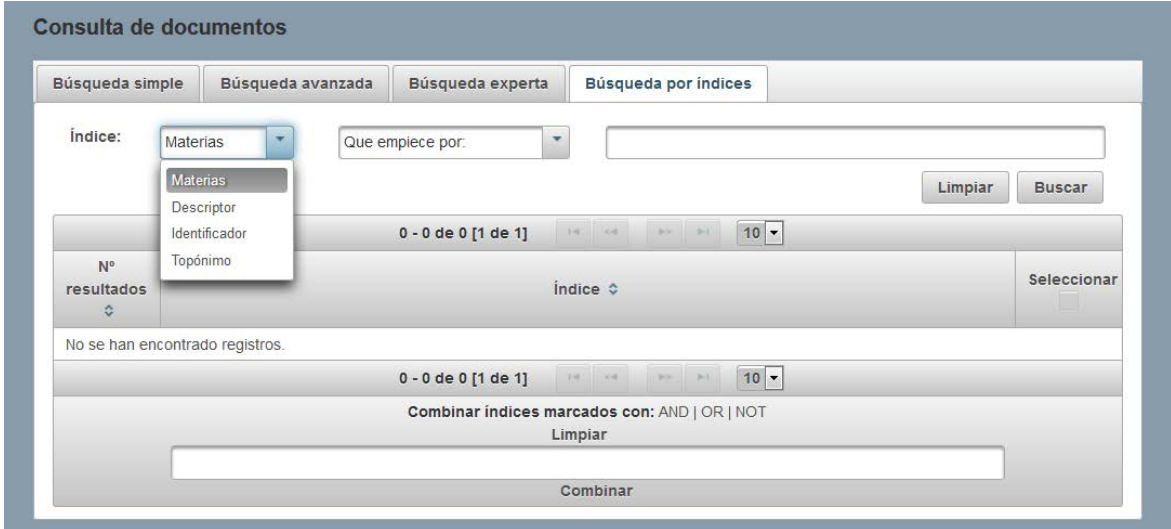

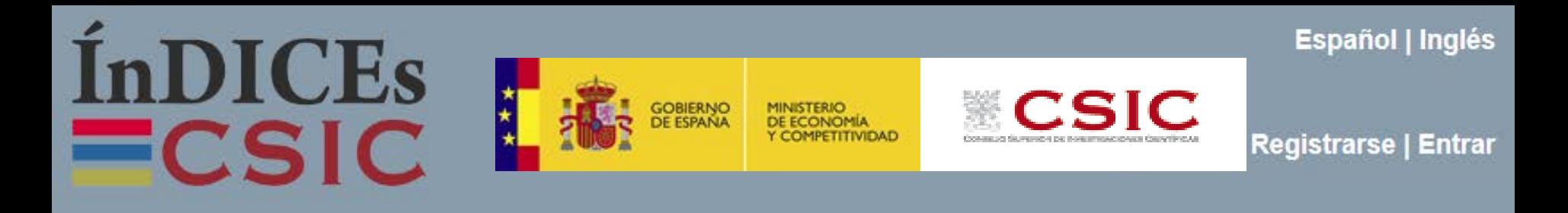

- **Mis datos**
- **Mis documentos**

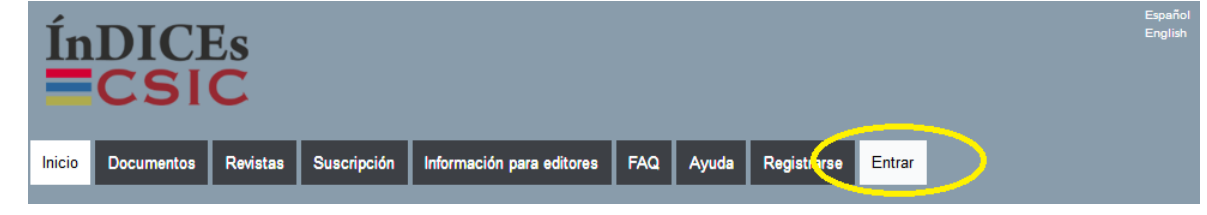

- Contiene los documentos que se hayan guardado con la opción "Añadir a mi lista" durante una sesión de consulta. Este esquema se puede configurar de modo personalizado. Se pueden generar las carpetas y subcarpetas que se precisen.
- Al pulsar sobre el título del documento se podrá ver su detalle, exportar, etc.
- **Mis revistas**
- Esta opción presenta una estructura de árbol con las revistas que se hayan guardado con la opción "Añadir a mi lista" durante una sesión de consulta.
- Al pulsar sobre el título de la revista se podrá ver su detalle, exportar, etc.
- **Mis búsquedas**
- **Alertas**
- **Cancelar mi cuenta**

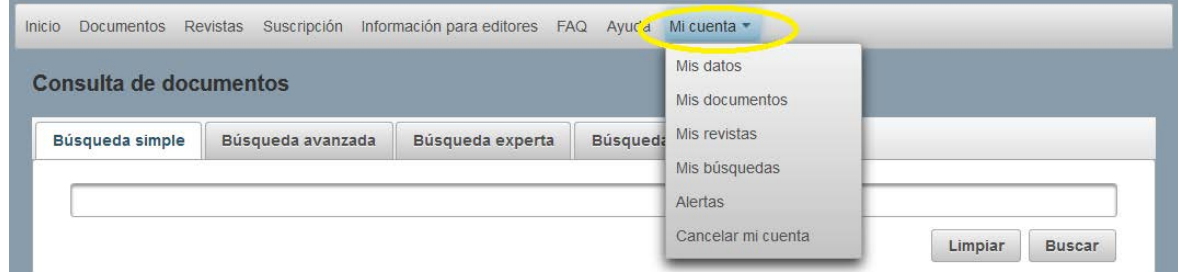

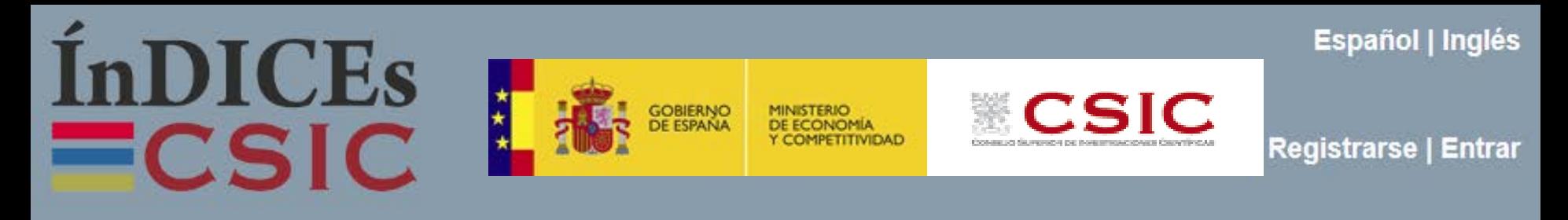

- **Mis búsquedas**
- Con el botón **Guardar búsqueda** es posible seleccionar y guardar cualquier búsqueda almacenada en el Historial. Para que esté habilitado y se muestre en la pantalla es necesario haber entrado como usuario registrado antes de efectuar consultas.

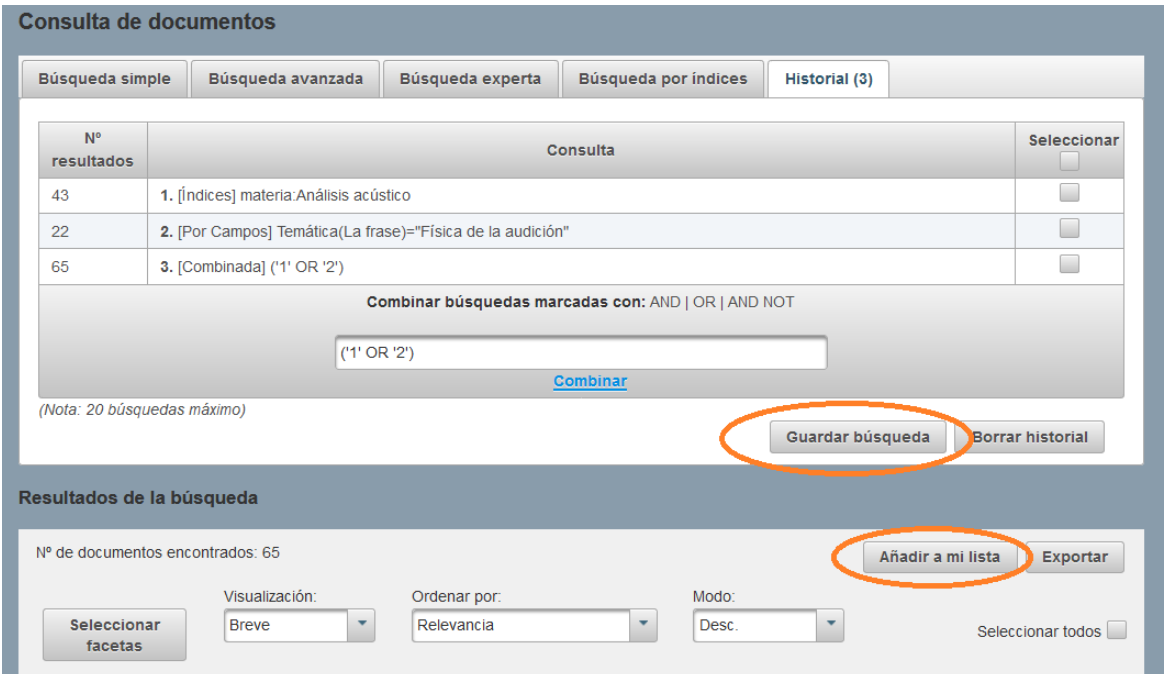

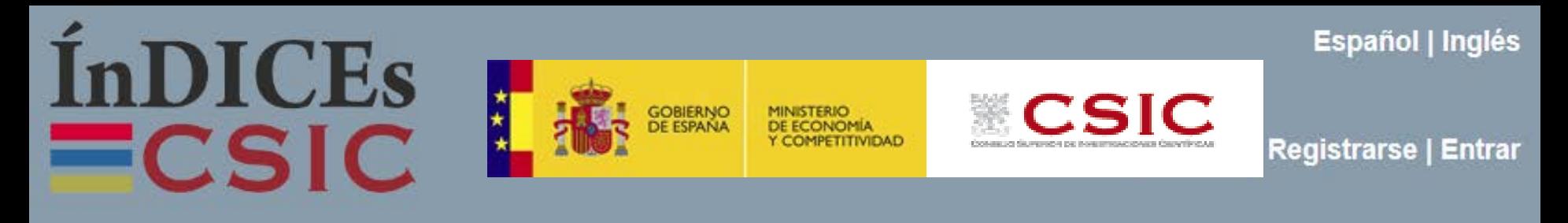

- **Mis búsquedas**
- Muestra la tabla con las **búsquedas guardadas** y las etiquetas que en su momento guardaron a través de esta funcionalidad en la pestaña *Historial* de la Consulta de documentos.

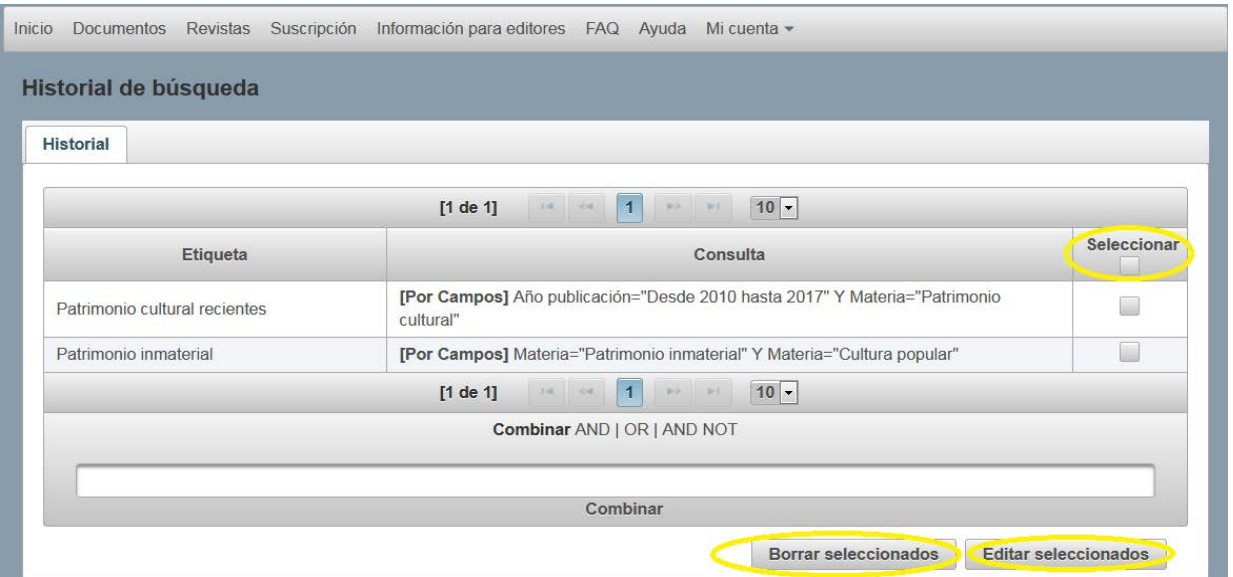

 En esta pantalla se podrán realizar **acciones similares a las del historial de sesión: lanzar una de las consultas o combinarlas**. Además se pueden gestionar editando o borrando las búsquedas seleccionadas.

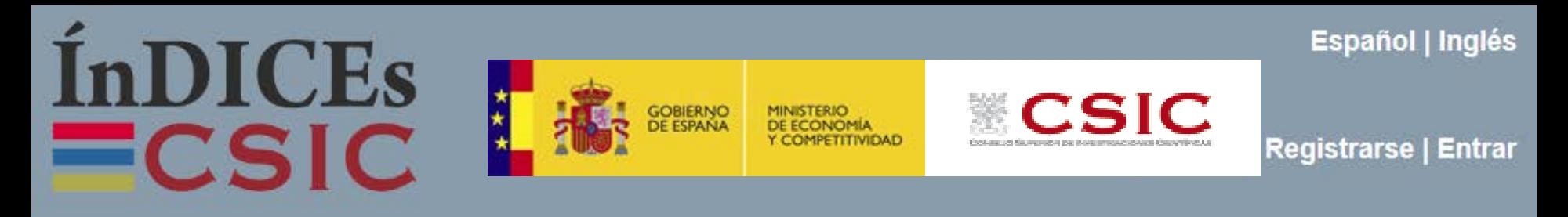

 **Alertas** Con esta opción se pueden configurar las alertas de revistas y de documentos a las que el usuario registrado desee suscribirse. Esto le permitirá recibir **avisos mensuales** sobre incorporación de nuevas revistas o nuevos documentos de su interés.

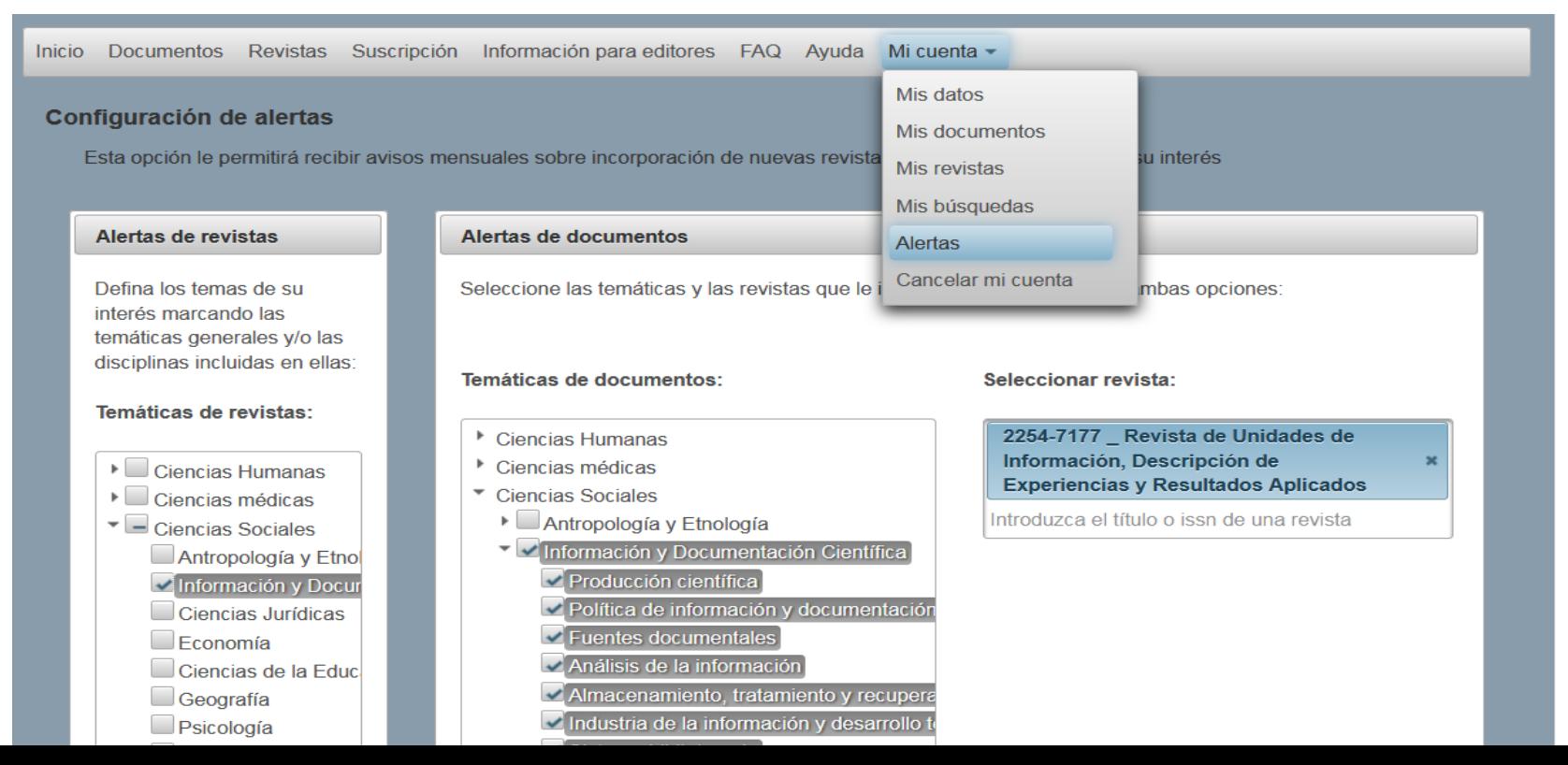

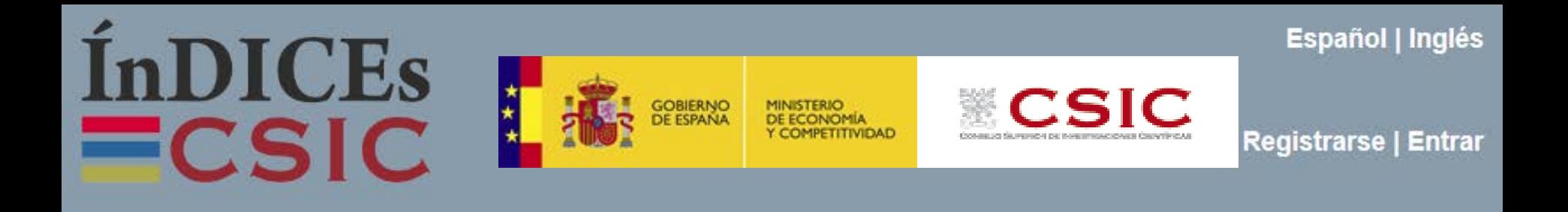

#### **Acceso como editor colaborador**

- En la sección del portal "**Información para editores**" están descritas con detalle las opciones de colaboración. En la sección "**Ayuda**" está disponible la *Guía del editor colaborador*.
- Los editores de que colaboren con ÍnDICEs CSIC podrán disfrutar de condiciones especiales para la consulta de datos y tendrán acceso a su propia entrada de 'Administración'

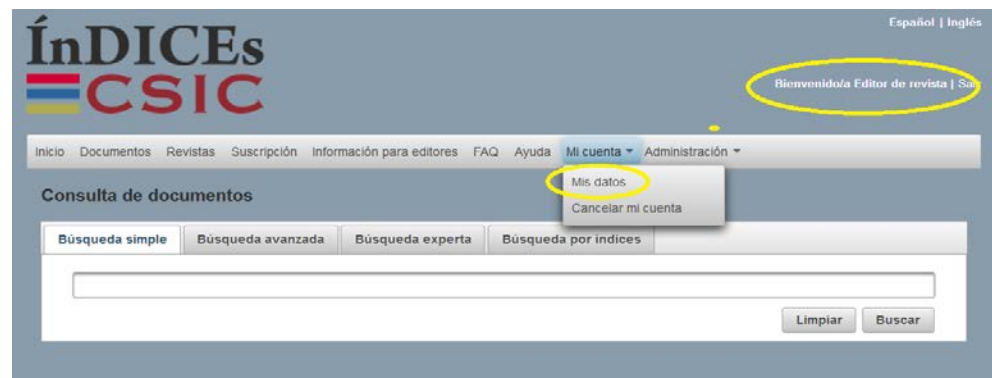

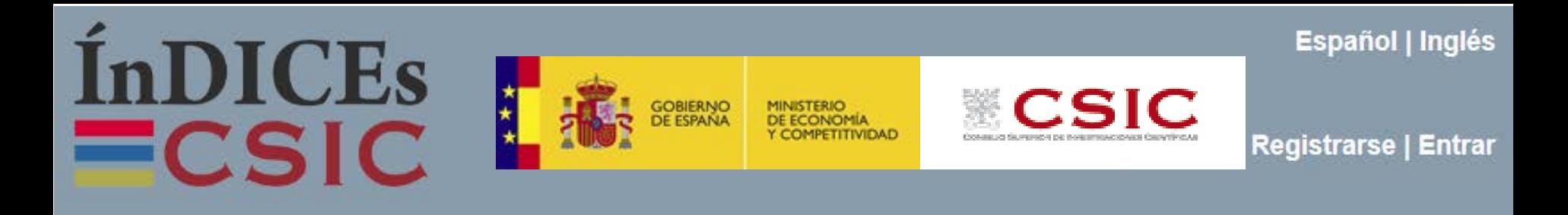

#### **Contacto para editores**

 El contacto principal para los editores con el equipo de ÍnDICEs-CSIC es **indices@csic.es** En esta dirección se atienden las solicitudes de acceso al área de editor colaborador, las solicitudes de actualización y corrección de datos, y cualquier consulta relativa a la actualización de la información sobre la revista y la política de cobertura asignada.

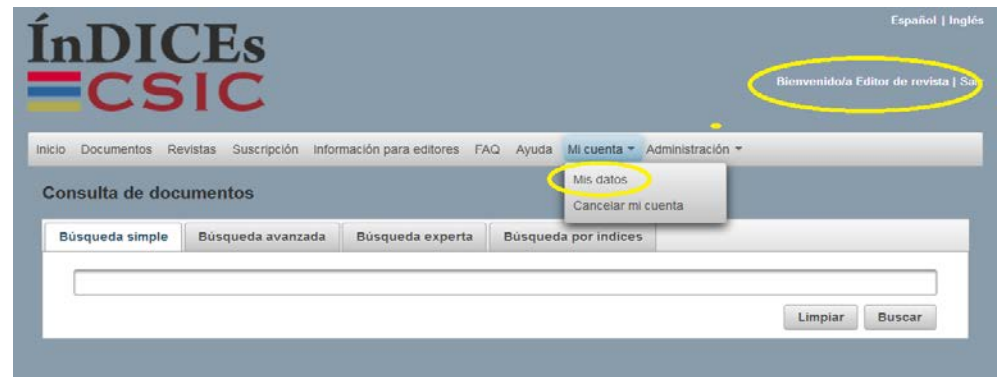

 En la sección **FAQ** los editores encontrará más información útil para los editores de revistas científicas, como las respuestas a las preguntas

*¿Cuáles son los criterios de selección de publicaciones y cómo se aplican? ¿Qué debo hacer para que una revista sea incluida en ÍnDICEs-CSIC?* 

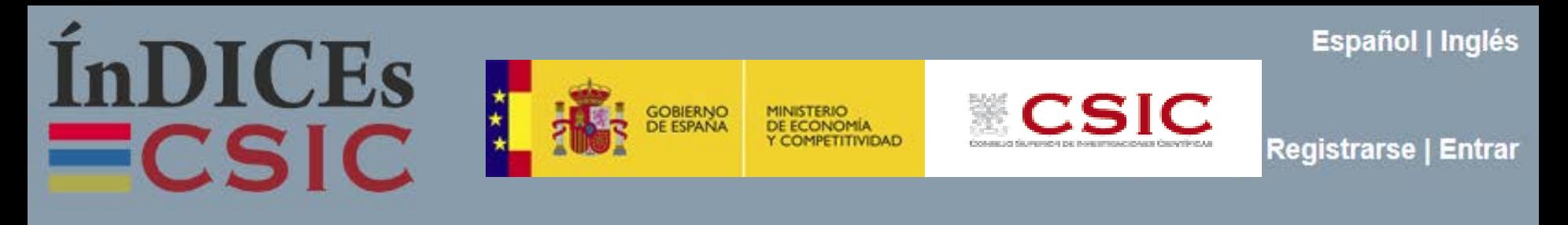

#### **Inclusión de revistas: procedimiento y criterios de selección**

Las revistas candidatas son objeto de un proceso de valoración orientado a seleccionar aquellas publicaciones que superan un determinado umbral de calidad editorial e interés científico. Este proceso se basa en las calificaciones de las revistas en Latindex.

Es requisito imprescindible que la revista conste en el **Catálogo de Latindex** pero hay **criterios complementarios**:

- La mayor parte de sus contenidos debe estar constituida por artículos científicos originales o comunicaciones en congresos científicos.
- No se aceptarán revistas que tengan periodicidad irregular o incumplan repetidamente la periodicidad declarada.
- Se seleccionarán preferentemente las revistas de investigación publicadas en el ámbito académico.
- Solo se seleccionarán las revistas que puedan colaborar con ÍnDICES CSIC mediante las modalidades de suministro de datos previstas y proporcionen acceso a los contenidos para el análisis documental temático.

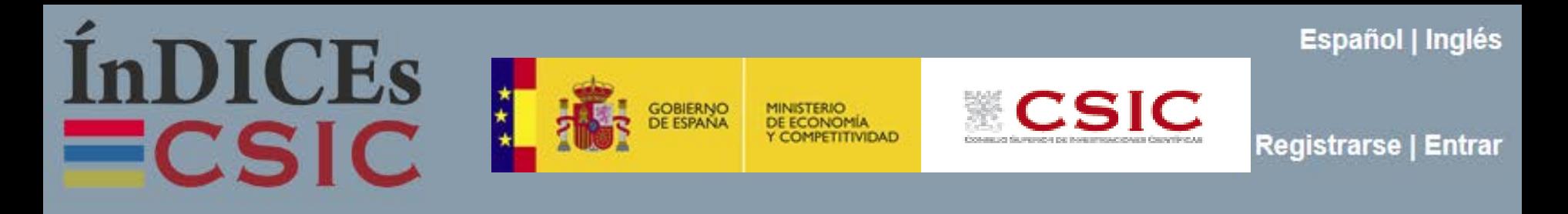

#### **Modalidades de suministro de datos**

En función de la infraestructura informática y las posibilidades del editor, se contemplan dos situaciones:

 El editor publica una o varias revistas en formato electrónico e incorpora protocolos de interoperabilidad que permiten que los metadatos de los artículos sean recolectados por otros sistemas de difusión.

En este caso ÍnDICEs CSIC se ocupará de recolectar los artículos automáticamente desde el **proveedor de datos OAI-PMH**: para ello la web del editor o de la revista debe tener visible la URL del proveedor de datos OAI o proporcionar esta dirección URL a ÍnDICEs CSIC.

El editor no tiene en su web un proveedor de datos.

En este caso el editor debe facilitar un **fichero XML con los metadatos de los artículos conforme al estándar Dublin Core**.

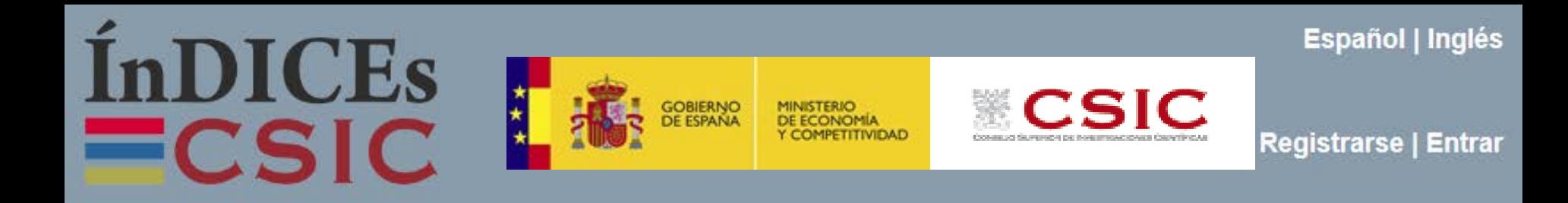

# **https://indices.csic.es/**

# **Muchas gracias por vuestra atención**

teresa.abejon@cchs.csic.es